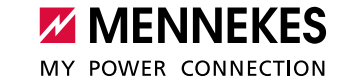

## Ergänzung zur Betriebs- und Installationsanleitung: Konfiguration des Energiezählers TQ Energy Manager EM420 / KOSTAL Smart Energy Meter zur Anbindung an eine MENNEKES Ladestation mit MCU

## **Zu diesem Dokument**

Dieses Dokument beschreibt die notwendigen Konfigurationen im Energiezähler TQ Energy Manager EM420 / KOSTAL Smart Energy Meter, um den Energiezähler an eine MENNEKES Ladestation mit MCU (AMTRON® Compact 2.0s, AMTRON® Start 2.0s) anzubinden.

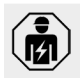

Dieses Dokument richtet sich ausschließlich an eine Elektrofachkraft.

## **Konfiguration**

Für die Kommunikation zwischen Ladestation und Energiezähler über Modbus RTU sind einige Einstellungen in der Weboberfläche des Energiezählers erforderlich.

Der Zugriff auf die Weboberfläche wird in der Anleitung des Energiezählers beschrieben.

In Abhängigkeit davon, ob die Ladestation am Anschluss RS485 A oder RS485 B des Energiezählers angeschlossen wurde, müssen die Einstellungen im Menü "Schnittstelle RS485 A" oder "Schnittstelle RS485 B" vorgenommen werden:

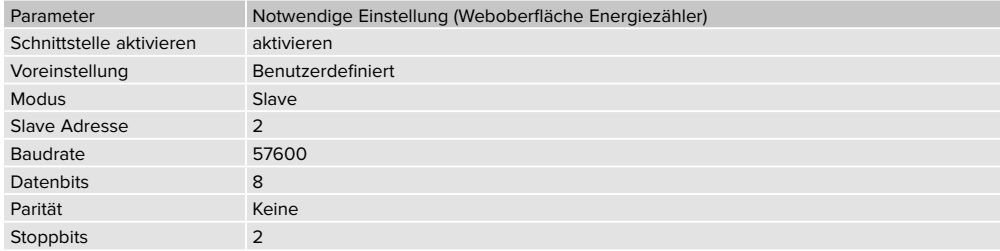

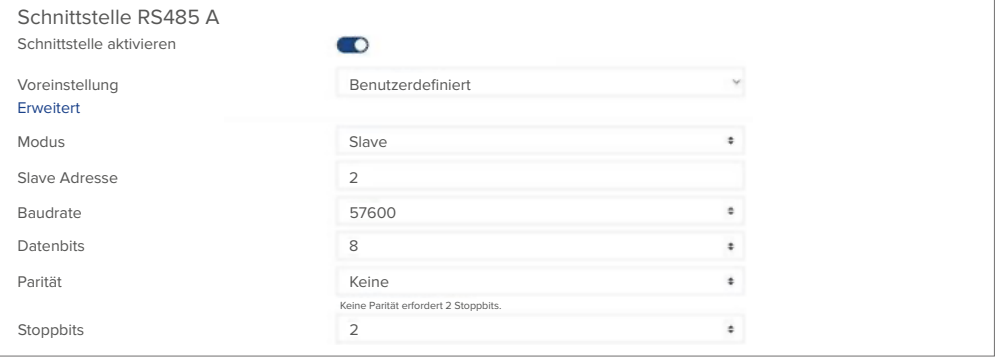

Abb. 1: Screenshot Weboberfläche "Schnittstelle RS485 A"

Des Weiteren muss der DIP-Schalter 6 (Bank S1) in der Ladestation auf "ON" gestellt werden. Siehe Betriebs- und Installationsanleitung der Ladestation.